# 短縮ダイヤルを使う

短縮ダイヤルは、電話番号を3桁の番号に短縮して登録したものです。 短縮ダイヤルは、社内の共通電話帳として使用するものです。登録しておくと、どの電話機からもダイ **ヤルすることができます。** 

相手の短縮番号を知っていれば、その番号をダイヤルするだけで電話をかけることができます。 短縮番号の相手の名前がわからない場合や、相手の名前から短縮番号を知りたい場合は、検索して調べ ることができます。

ここでは、短縮ダイヤルについて以下の操作を説明します。

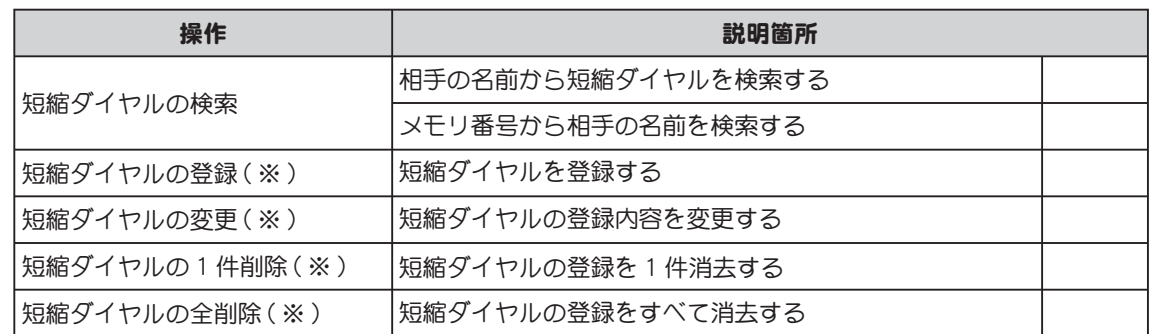

(※)短縮ダイヤルの登録/変更/削除ができるのは、システム管理電話機、または一般電話機で管理 者用パスワードを入力した場合です。

短縮ダイヤルの操作は、以下のキーを使って行います。

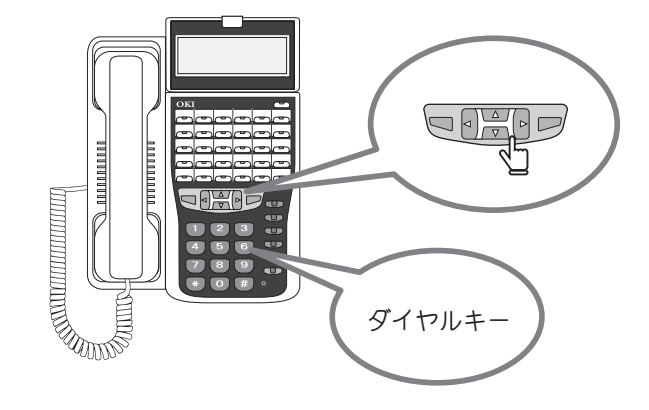

### 相手の名前から短縮ダイヤルを検索する

短縮ダイヤルに登録されている名前で、短縮ダイヤルを検索することができます。

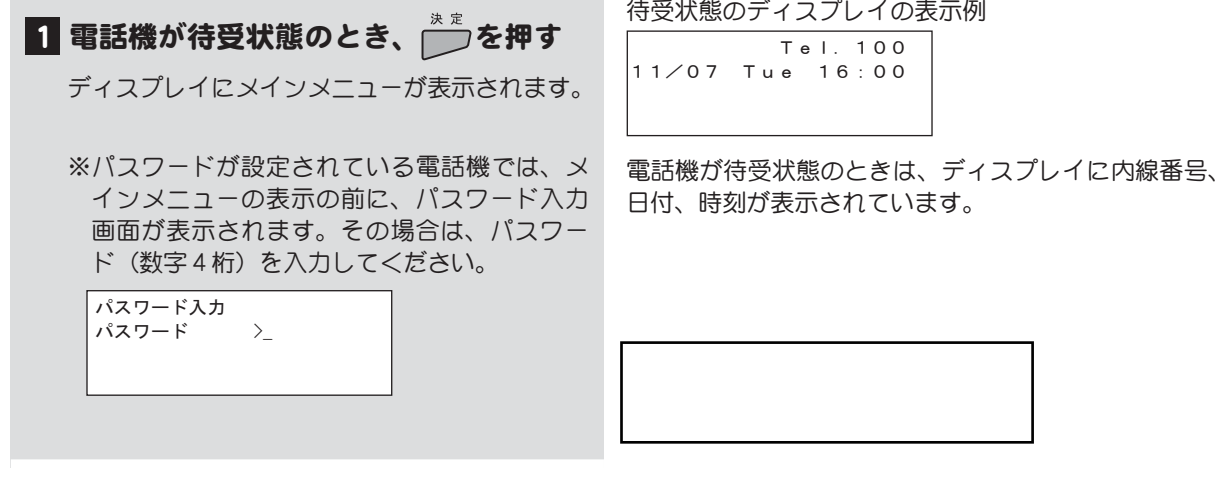

次ページに操作つづく

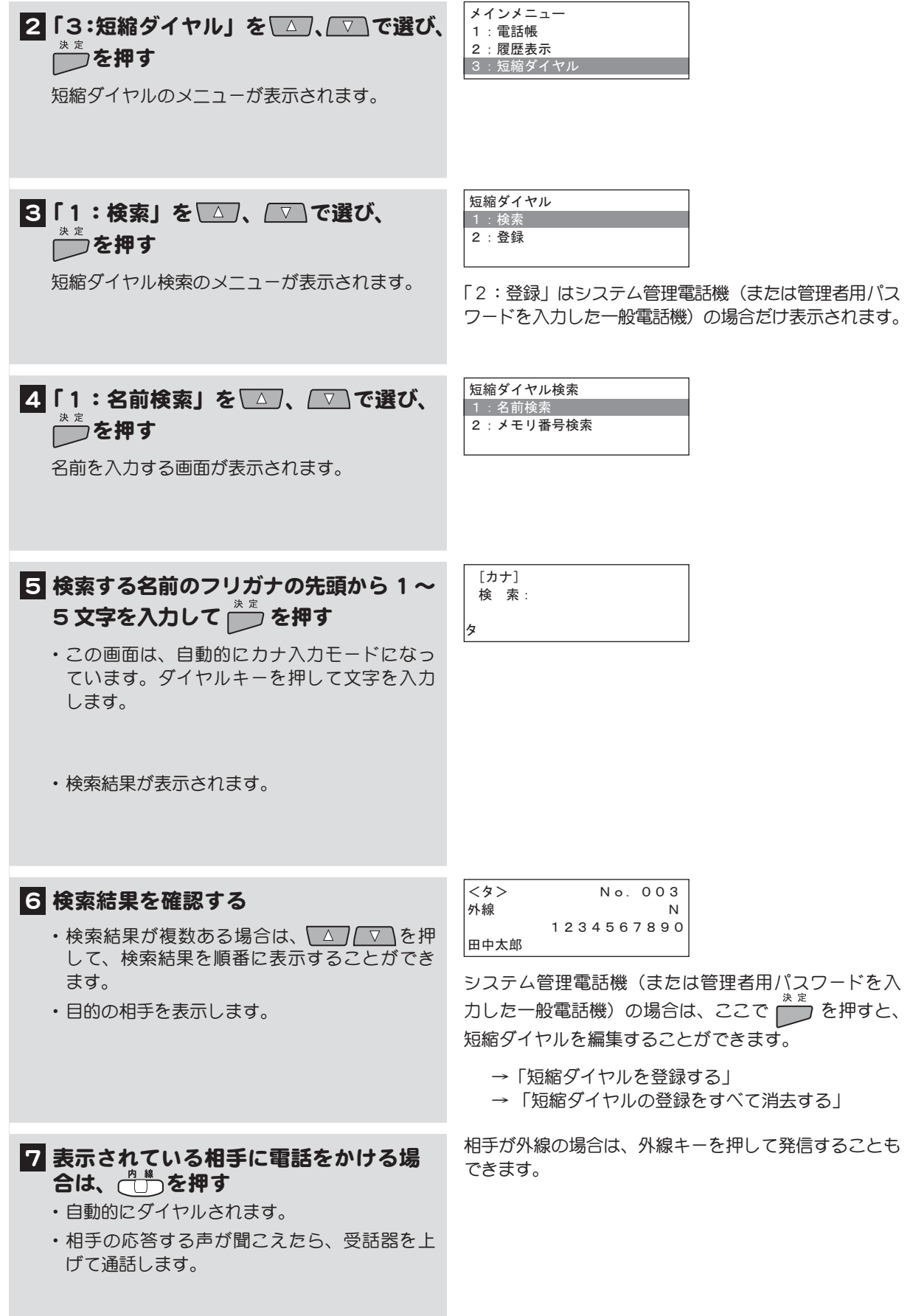

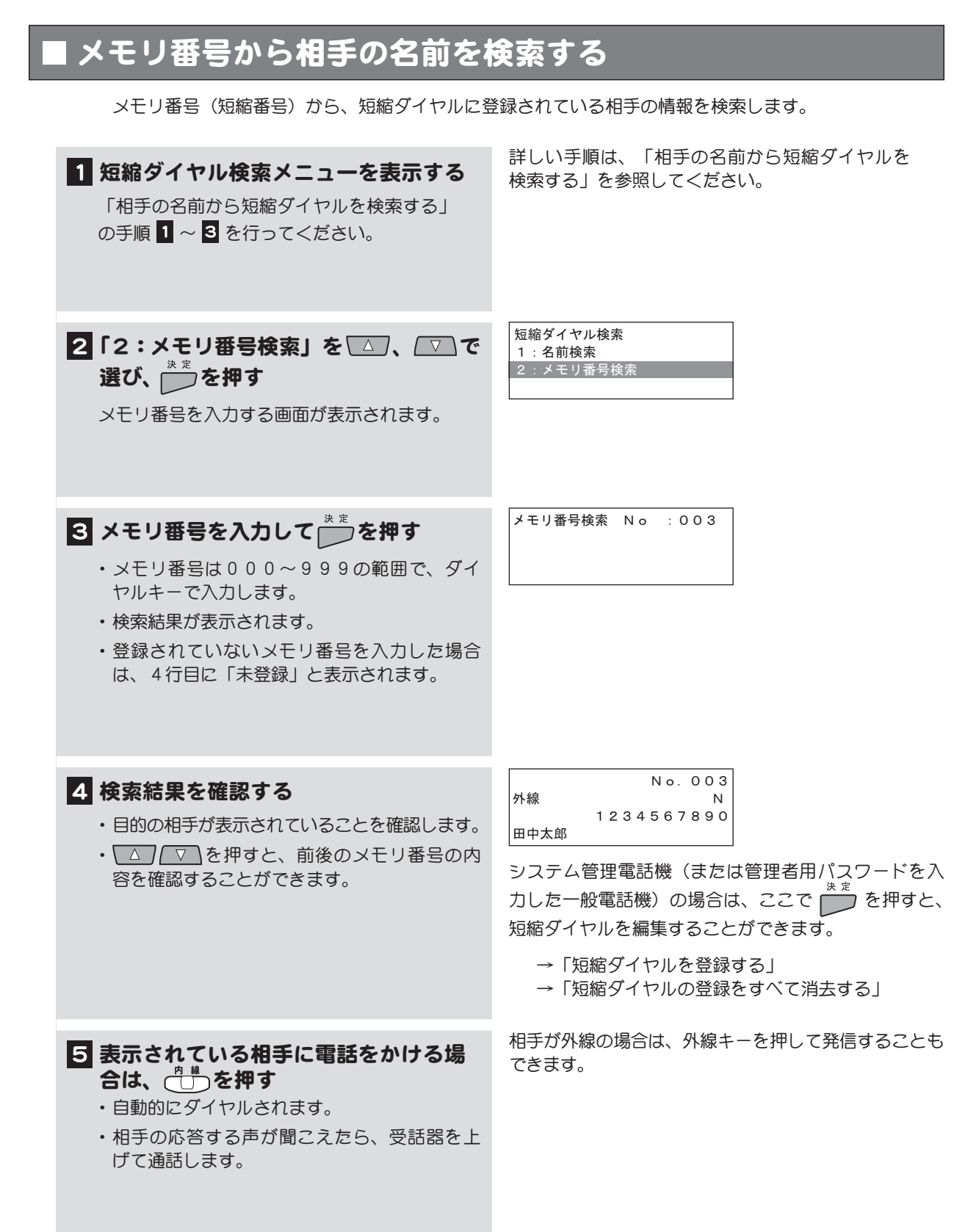

#### 短縮ダイヤルを登録する

電話番号を短縮ダイヤルを登録します。短縮ダイヤル1件ごとに、着信音や着信時のバックライトの 色設定を行うことができます。

゙ **メモ** この操作はシステム管理電話機から、または一般電話機で管理者用パスワードを入力して行い ます。

ここでは、一般電話機から、管理者用パスワードを入力して、短縮ダイヤルを登録する方法を説明しま す。システム管理電話機では、手順2~8の操作は必要ありません。

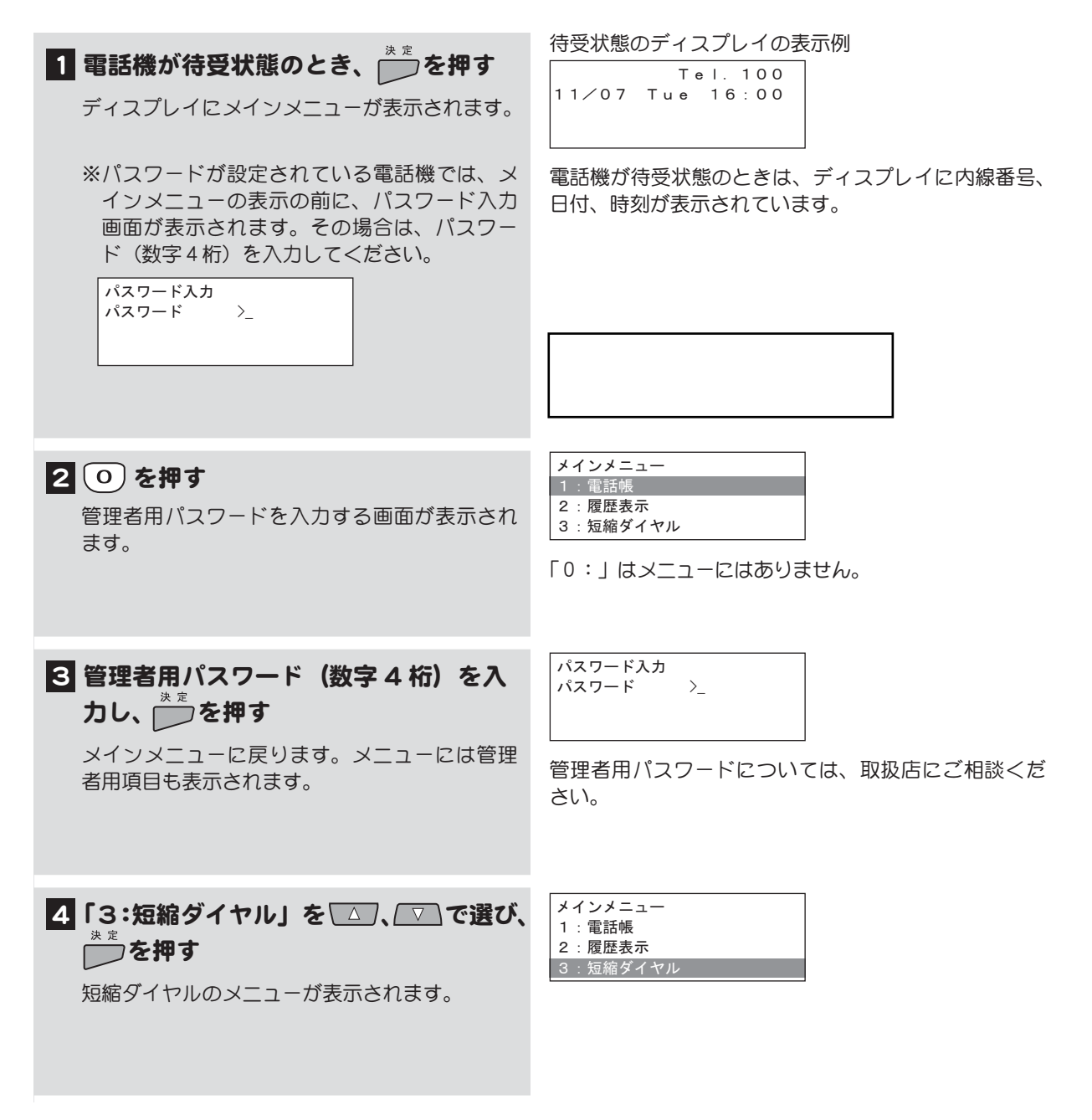

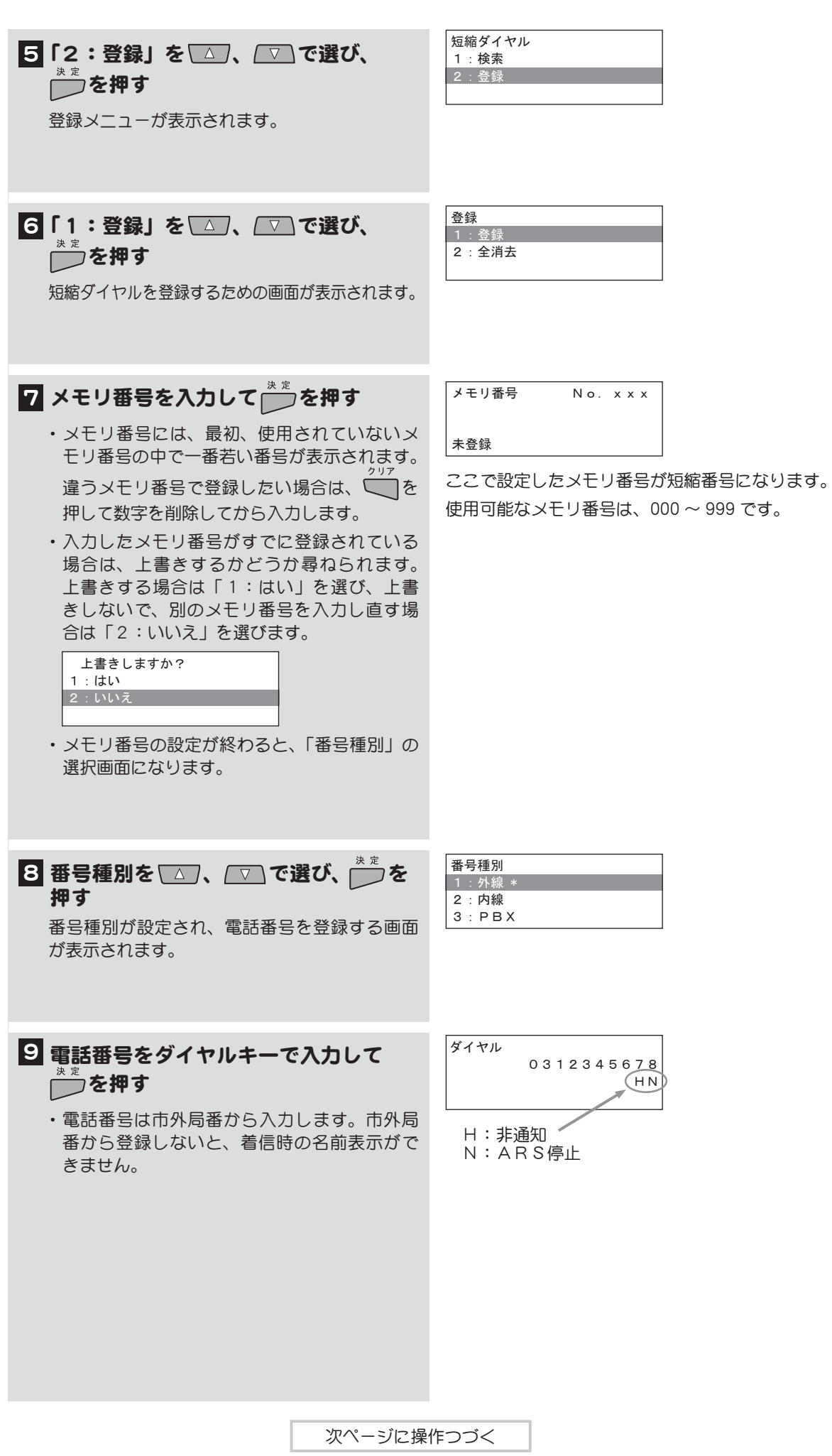

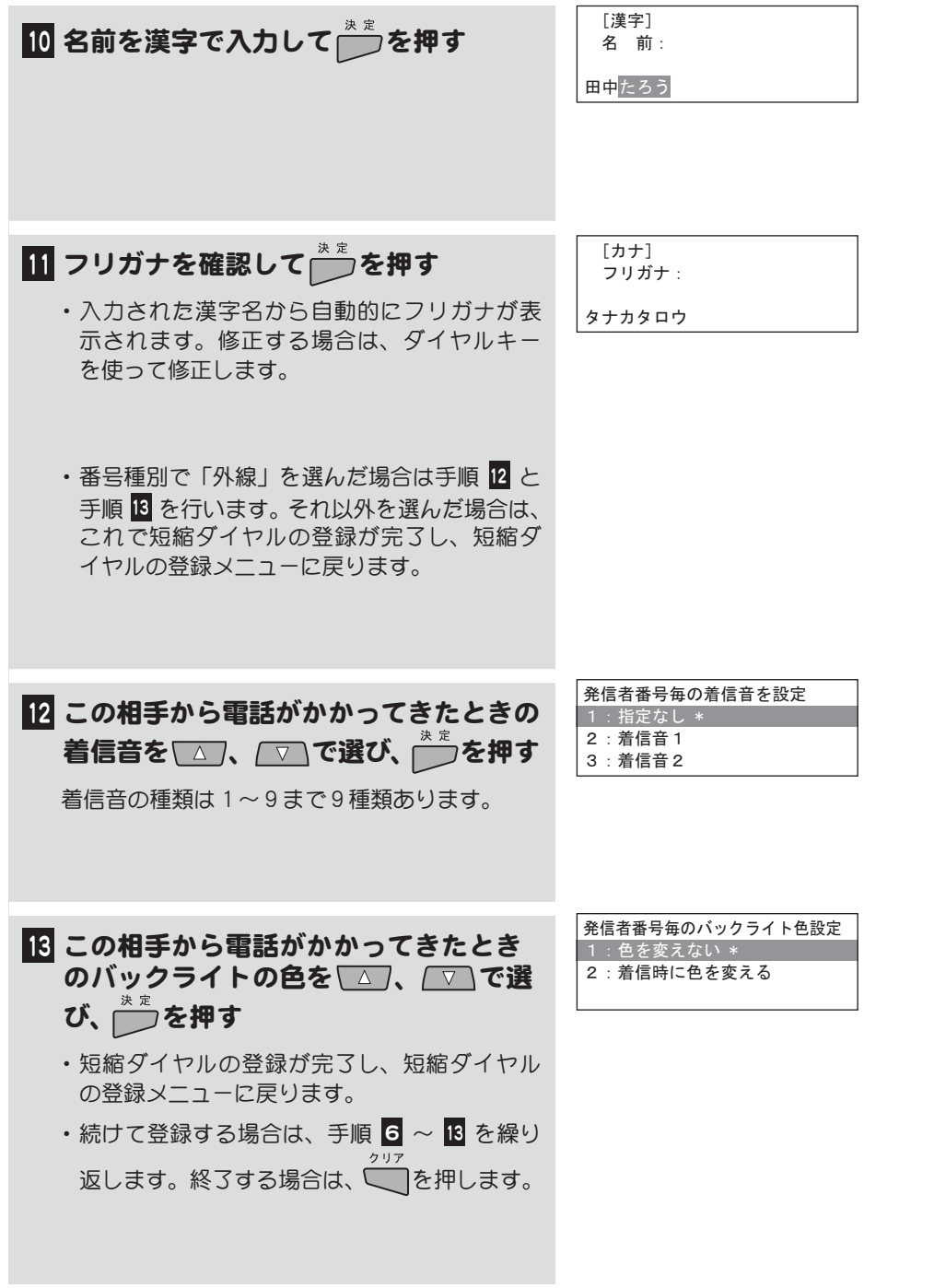

## ∎短縮ダイヤルの登録内容を変更する

登録した短縮ダイヤルの内容を変更することができます。

゙メモ この操作はシステム管理電話機から、または一般電話機で管理者用パスワードを入力して行い ます。

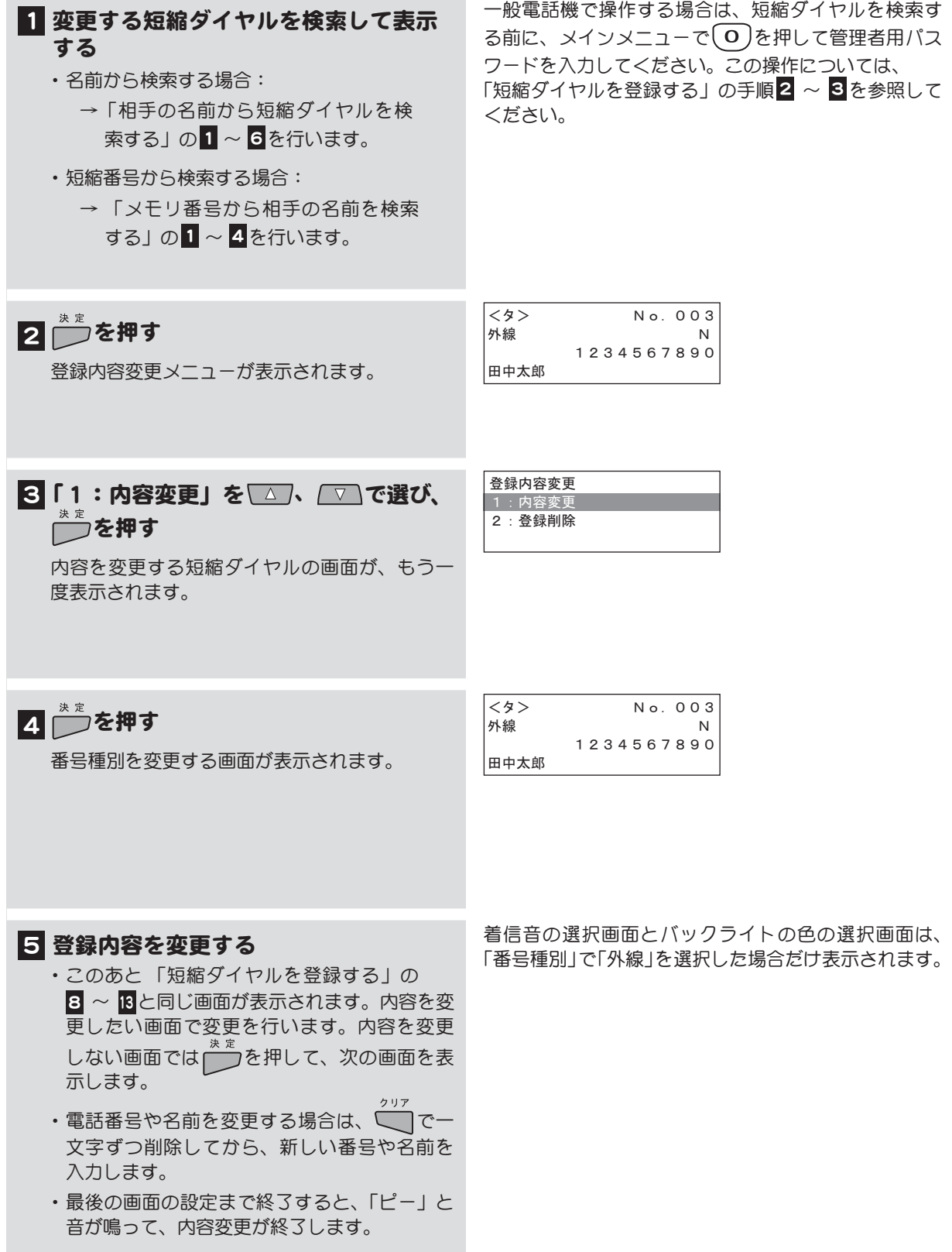

### 短縮ダイヤルの登録を 1 件消去する

短縮ダイヤルに登録されている情報を1件消去することができます。

◇ メモ この操作はシステム管理電話機から、または一般電話機で管理者用パスワードを入力して行い ます。

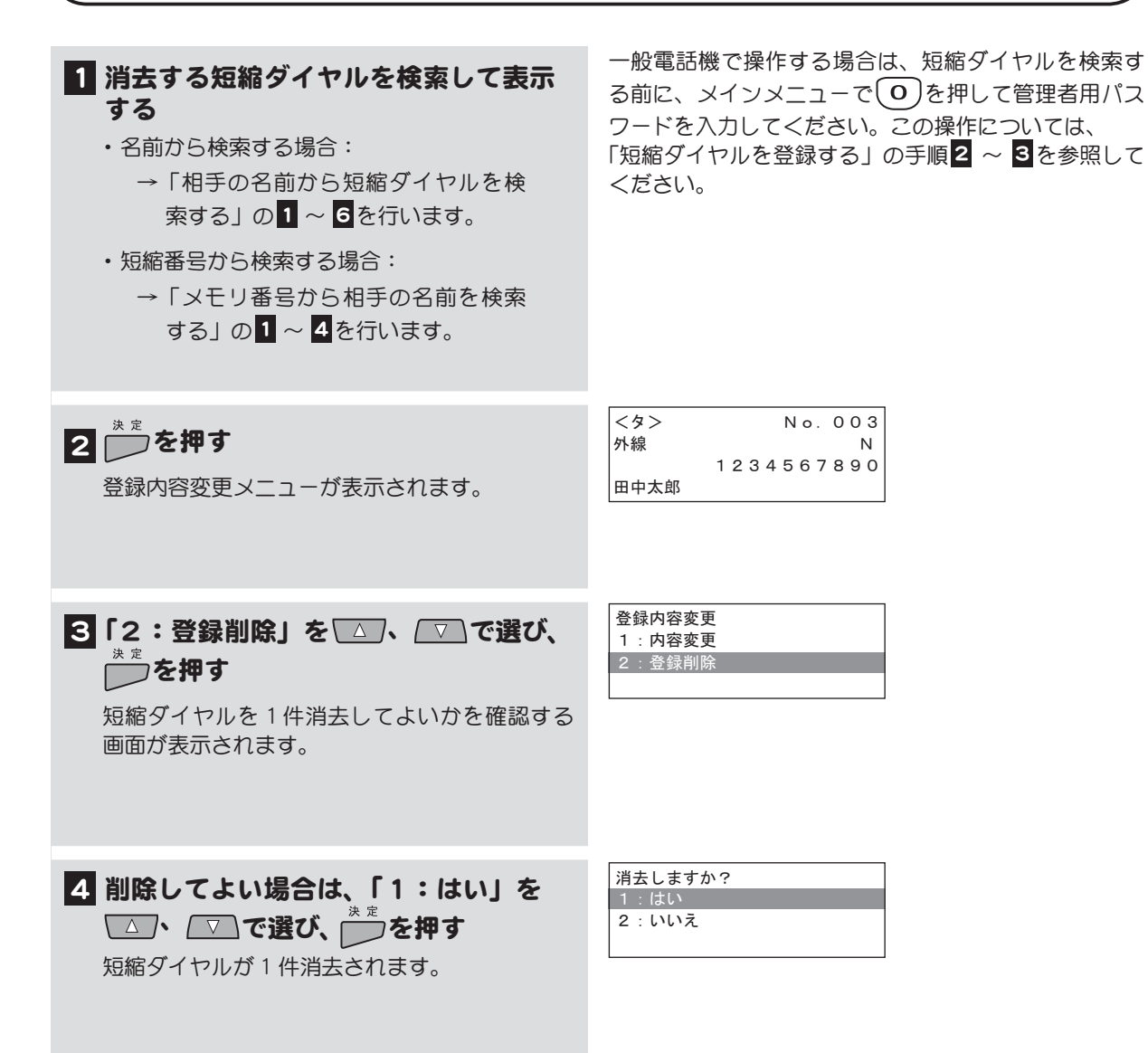

### | 短縮ダイヤルの登録をすべて消去する

短縮ダイヤルに登録されている情報をすべて消去することができます。

√ メモ この操作はシステム管理電話機から、または一般電話機で管理者用パスワードを入力して行い ます。

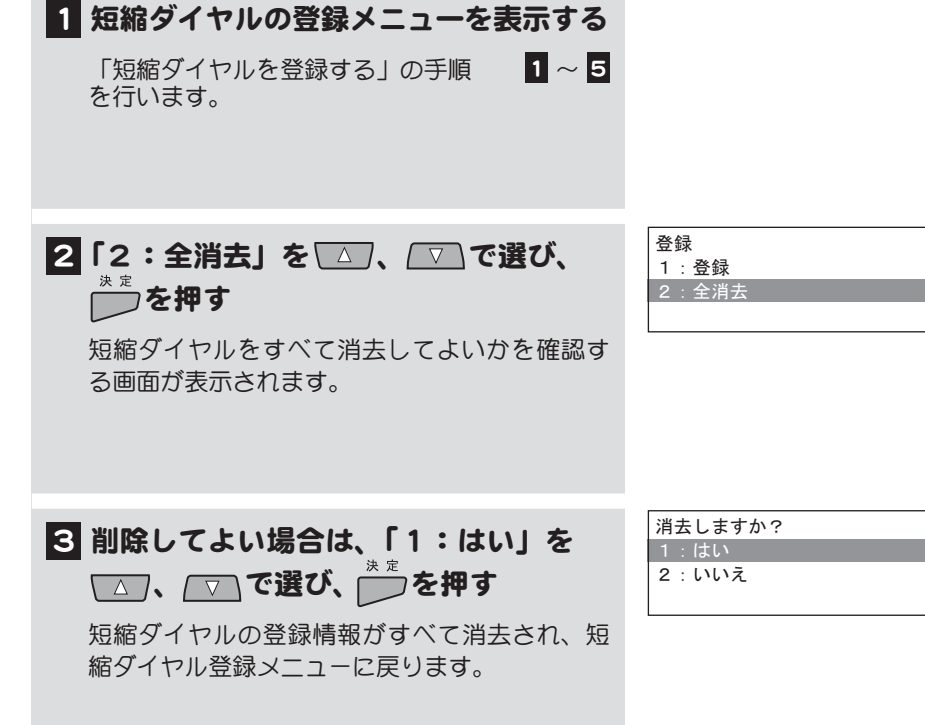

### 短縮番号をダイヤルして電話をかける

相手の短縮番号を知っている場合は、この方法で電話をかけることができます。短縮番号には外線も内 線も登録することができます。

短縮番号の登録はシステム管理電話機から、または一般電話機で管理者用パスワードを入力して行  $\rightarrow$ うことができます。短縮番号の登録方法については、「短縮ダイヤルを登録する」を参照して ください。

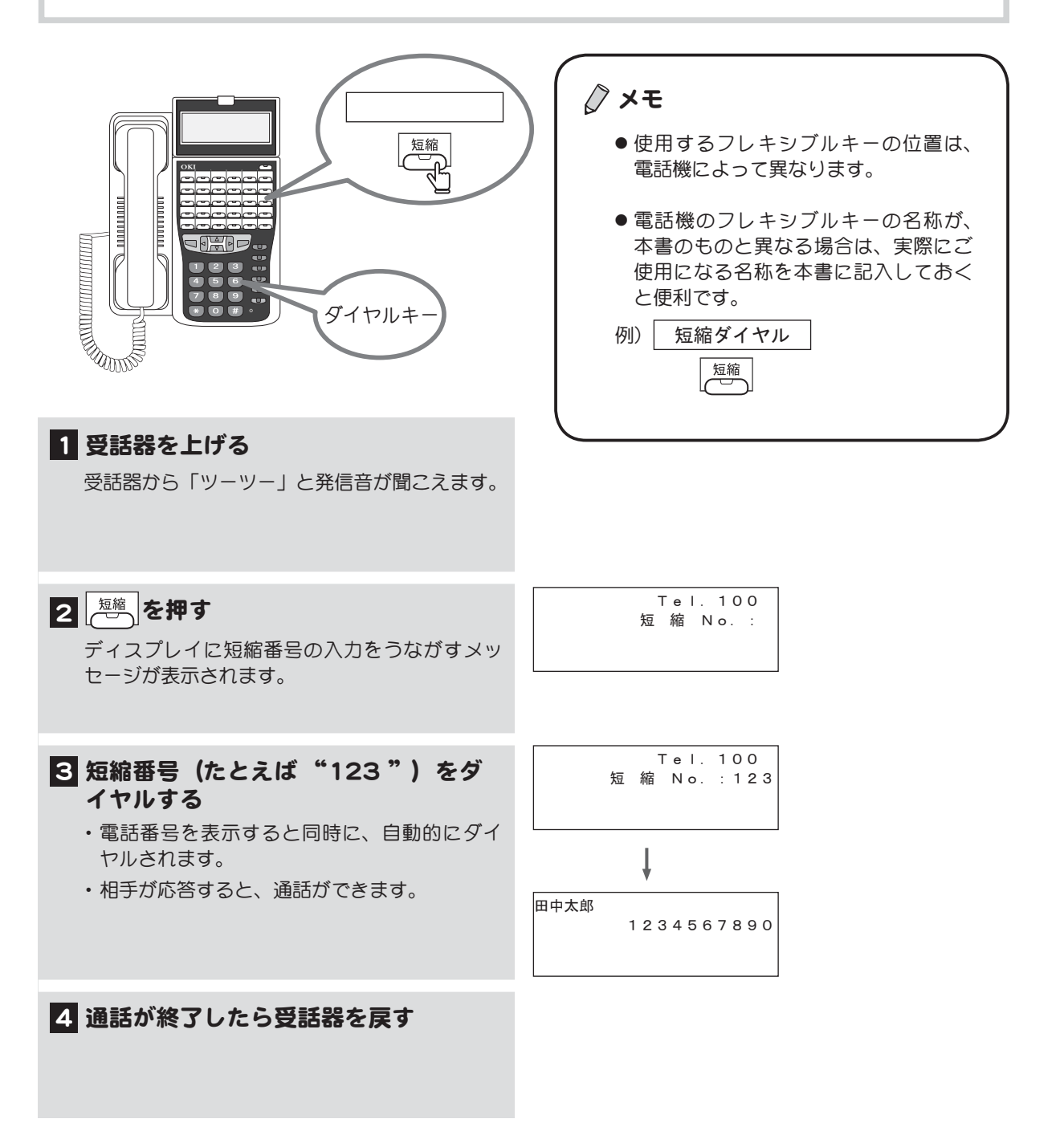